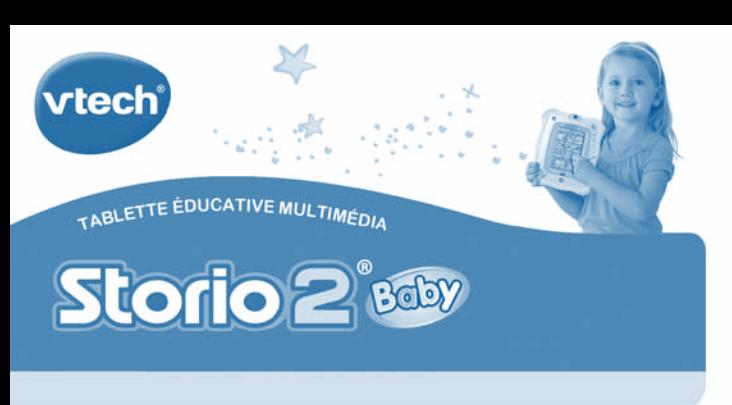

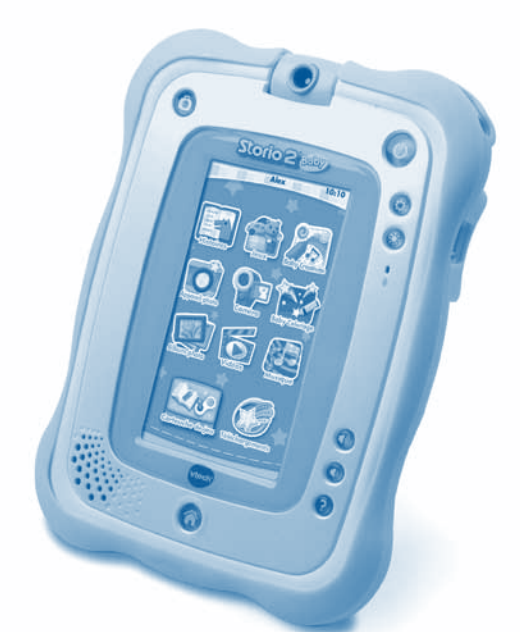

# **Manuel d'utilisation**

### *Chers parents,*

*Chez VTech®, nous sommes conscients que les enfants sont notre avenir. C'est pourquoi tous nos jeux sont conçus de manière à inciter Bébé à découvrir le monde qui l'entoure.*

Les tout-petits sont attirés par les écrans des téléphones et des tablettes. Fort de *notre expérience dans le domaine des jouets éducatifs pour les bébés, nous avons conçu la seule tablette du marché destinée aux enfants dès 18 mois.*

*Parcourir son premier livre animé, découvrir des jeux d'éveil, écouter ses premières comptines, regarder ses premières photos, tout cela devient possible pour les plus petits grâce à Storio 2 Baby.*

*Puis, au fur et à mesure que l'enfant grandit, il découvre de nouvelles fonctionnalités et a accès à la bibliothèque de jeux Storio.*

*Chaque titre Storio contient une histoire entraînante à lire et à écouter, des activités de création et des jeux amusants mettant en scène les héros préférés de l'enfant.*

Le contenu de chaque titre, élaboré en adéquation avec les programmes scolaires *français et en collaboration avec des spécialistes du développement de l'enfant, est adapté à une tranche d'âge particulière.*

*La tablette Storio 2 Baby permet également de prendre ou de visionner des photos, de lire des vidéos et de développer sa créativité.*

*Nous vous remercions de la confiance que vous nous accordez dans notre démarche ludo-éducative et espérons que Storio 2 Baby vous donnera entière satisfaction.*

*L'équipe VTech®*

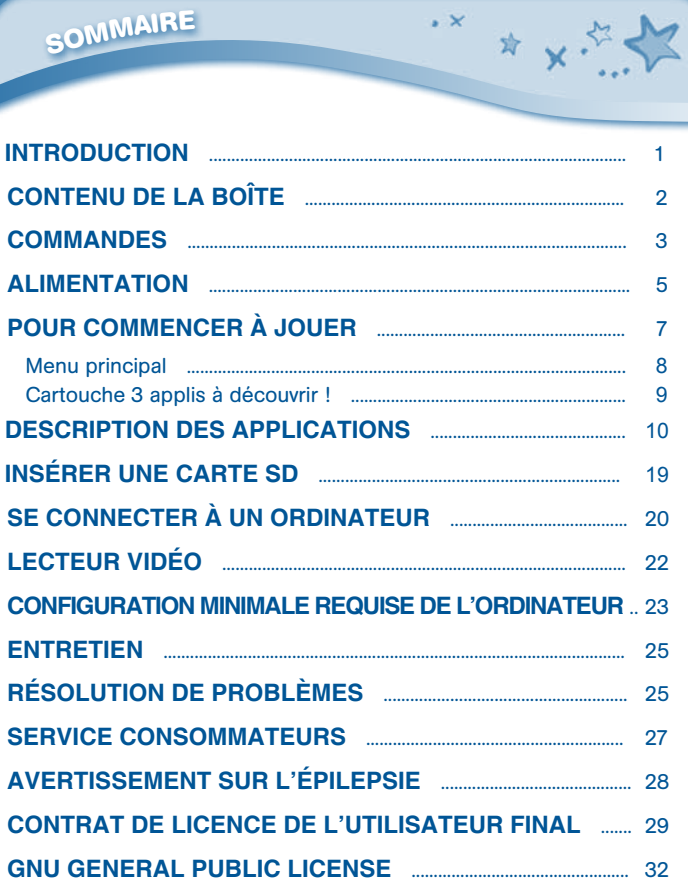

**A** Service **Service** 

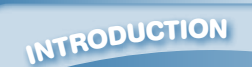

Vous venez d'acquérir Storio 2 Baby de VTech®. Félicitations ! Véritable innovation, Storio 2 Baby est la seule tablette du marché spécifiquement conçue pour les tout-petits, dès 18 mois.

 $\cdot$   $\times$ 

☆ ↓☆

Storio 2 Baby contient de nombreuses fonctions adaptées aux plus jeunes enfants, avec des histoires interactives et animées, racontées à haute voix, et des jeux faciles et amusants pour découvrir les animaux, les chiffres et les formes. Bébé pourra également écouter des comptines et des berceuses, et regarder des photos et des dessins animés !

Storio 2 Baby est très simple à utiliser : Bébé joue de manière intuitive en touchant l'écran du doigt ou avec le gros stylet. Robuste, elle résiste à toutes les chutes grâce à sa coque de protection (incluse).

Au fur et à mesure que l'enfant grandit, il découvre de nouvelles fonctionnalités encore plus riches : il pourra dessiner, colorier, apprendre progressivement à lire ou à compter grâce aux nombreux jeux éducatifs, prendre ses propres photos et les retoucher, faire ses propres vidéos et écouter ses musiques préférées.

Il pourra aussi retrouver ses héros préférés dans les diverses cartouches de jeux (vendues séparément) ou découvrir des centaines de nouveaux jeux, histoires, chansons ou dessins animés à télécharger sur une plateforme dédiée.

Storio 2 Baby accompagnera donc votre enfant sur le chemin des découvertes pendant de très nombreuses années !

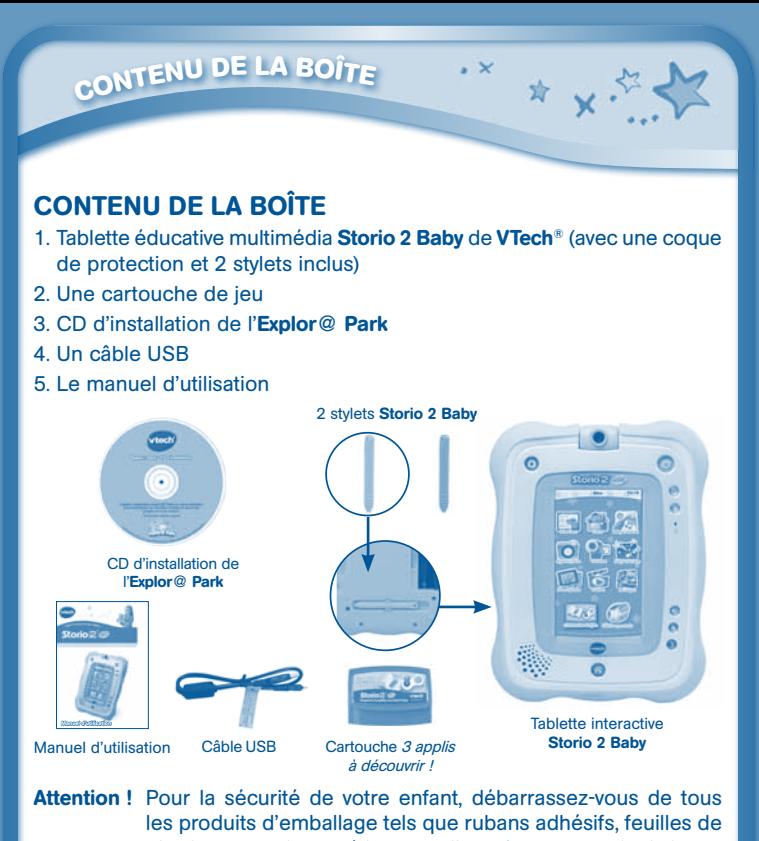

plastique, attaches et étiquettes. Ils ne font pas partie du jouet. Warning: All packing materials, such as tape, plastic sheets, packaging locks, and tags are not part of this toy, and should be discarded

for your child's safety. Il est conseillé de conserver ce manuel d'utilisation car il comporte des informations importantes.

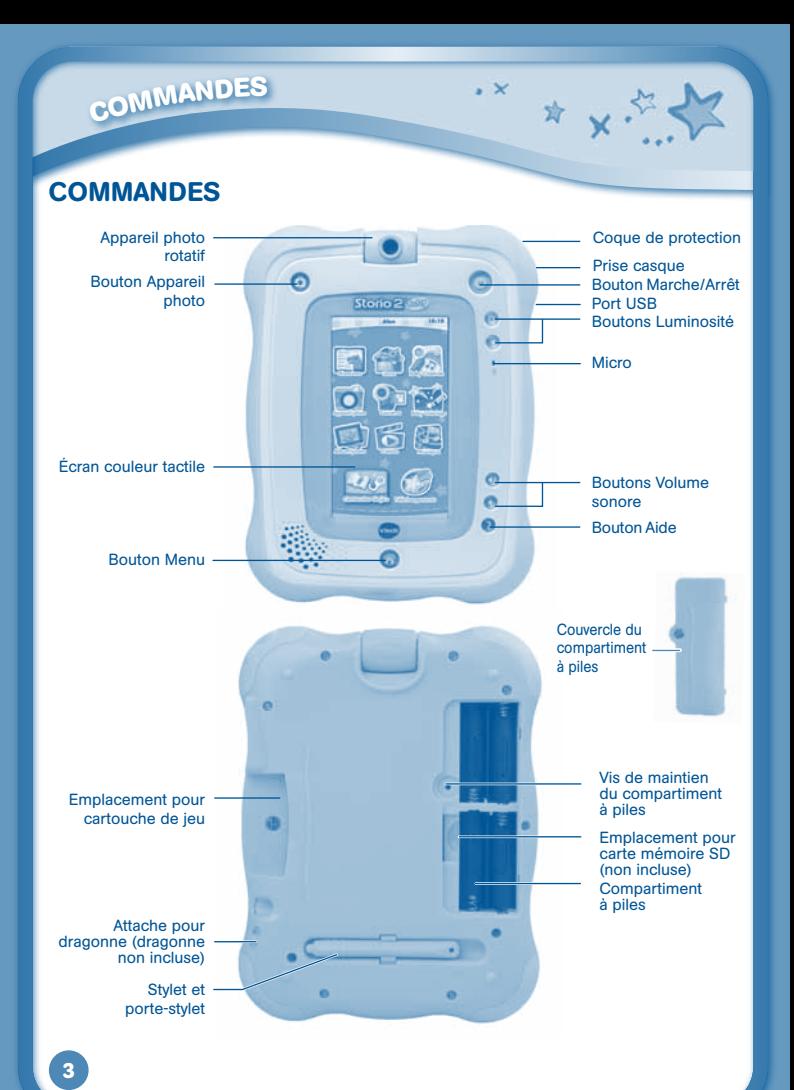

# **COMMANDE<sup>S</sup>**

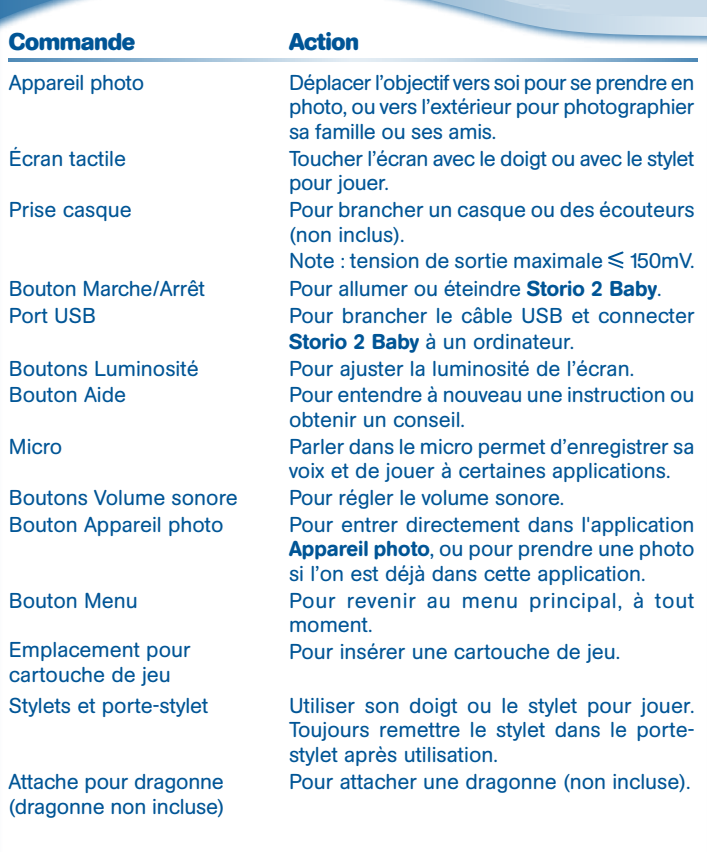

 $\cdot$   $\times$ 

\* \* \* \* \*

# ALIMENTATION

**ALIMENTATIO<sup>N</sup>**

# PILES

# Installation des piles

- 1. Avant d'insérer les piles, s'assurer que Storio 2 Baby est éteint.
- 2. Ouvrir le compartiment à piles situé au dos de Storio 2 Baby, à l'aide d'un tournevis cruciforme, comme indiqué sur l'image 1.
- 3. Insérer 4 piles LR6/AA en respectant le schéma qui se trouve dans le compartiment à piles, comme indiqué sur l'image 2.
- 4. Refermer soigneusement le couvercle du compartiment à piles.

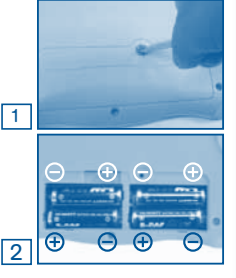

☆ 》

#### Mise en garde

**5**

• Seules des piles du type recommandé au point précédent doivent être utilisées.

 $\sim$   $\vee$ 

- • Ne pas mélanger différents types de piles ou d'accumulateurs, ne pas mélanger des piles ou des accumulateurs neufs avec des usagés.
- Ne pas utiliser des piles ou des accumulateurs endommagés.
- • Mettre en place les piles ou les accumulateurs en respectant les polarités  $+$  et  $-$ .
- Ne pas mettre les bornes d'une pile ou d'un accumulateur en courtcircuit (en reliant directement le + et le –).
- Enlever les piles ou les accumulateurs usagés du jouet.
- • Retirer les piles ou les accumulateurs en cas de non-utilisation prolongée.
- • Ne les jeter ni au feu ni dans la nature.
- Ne pas tenter de recharger des piles non rechargeables.
- • Enlever les accumulateurs du jouet pour les recharger.

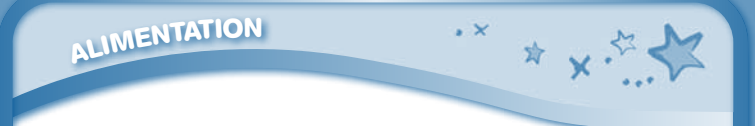

- • Les accumulateurs ne doivent être chargés que sous la surveillance d'un adulte.
- • Le jouet doit uniquement être connecté au matériel de classe II portant le symbole suivant  $\Box$ .

# Tri des produits et piles usagés

- Les jouets VTech® sont des équipements électriques et électroniques (EEE) qui, en fin de vie, feront l'objet d'une collecte sélective en vue de leur recyclage. Ainsi, afin de préserver l'environnement, VTech® vous recommande de retirer et de jeter vos piles usagées dans les containers prévus à cet effet, puis de déposer le jouet en fin de vie dans les points de collecte mis à disposition dans les magasins ou dans votre commune.
- Le symbole de la poubelle barrée sur les produits et les piles ou sur leur emballage respectif indique que les équipements électriques et électroniques ainsi que les piles ne doivent pas être jetés dans les déchets ménagers car ils contiennent des substances pouvant être néfastes à l'environnement et à la santé.
- Lorsque les symboles Hg, Cd ou Pb sont indiqués, cela signifie que la pile contient plus de mercure (Hg), cadmium (Cd) ou plomb (Pb) que la valeur spécifiée dans la Directive 2006/66/CE sur les piles et les accumulateurs.
- La barre solide sous le symbole de la poubelle barrée indique que le produit a été placé sur le marché après le 13 août 2005.
- 
- Contribuez à la protection de l'environnement en triant vos produits et piles usagés.
- Pour plus d'informations sur la collecte et le tri des piles usagées, vous pouvez visiter le site Internet http://www.corepile.fr.
- Pour plus d'informations sur le tri des produits électriques et électroniques, vous pouvez contacter notre service consommateurs.

Si l'icône **c**e apparaît à l'écran, cela indique que le niveau des piles est faible et que vous devrez bientôt les remplacer. L'autonomie du jeu lorsque l'icône apparaît est d'approximativement 10 à 30 minutes, selon le type de piles utilisé. Ensuite, Storio 2 Baby s'éteindra automatiquement.

Pour préserver la durée de vie des piles. Storio 2 Baby s'éteint automatiquement après quelques minutes d'inactivité. Appuyer sur le bouton Marche/Arrêt pour redémarrer Storio 2 Baby.

# POUR COMMENCER À JOUER

# Étape 1 : Allumer Storio 2 Baby

Allume Storio 2 Baby en appuyant sur le bouton Marche/Arrêt pendant quelques instants. Quel est ton nom 3

# Étape 2 : Personnaliser Storio 2 Baby

La première fois que tu utiliseras Storio 2 Baby, tu pourras le personnaliser en entrant ton nom et en prenant une photo pour te représenter. Utilise le clavier à l'écran pour entrer ton nom et appuie sur OK pour valider. Positionne ensuite l'objectif de l'appareil photo vers l'intérieur et appuie sur l'icône de l'appareil photo pour prendre une photo de ton visage. Tu peux également choisir une image parmi celles proposées. Puis touche OK pour valider.

Tu pourras également régler la date et l'heure. Touche les flèches à l'écran pour régler la date, puis l'heure, et appuie sur la coche pour valider. Tu pourras ensuite modifier ces réglages dans l'application Date et heure (voir page 17).

# Étape 3 : Menu

Le menu de **Storio 2 Baby** présente 17 icônes différentes\*. Touche l'écran et déplace ton doigt vers la droite ou vers la gauche pour faire défiler les icônes. Touche une icône pour accéder à son contenu.

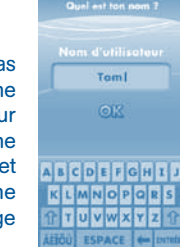

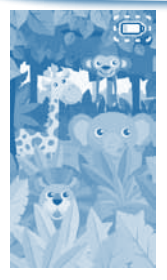

# **POUR COMMENCER À JOUER.**

**<sup>P</sup>OU<sup>R</sup> <sup>C</sup>OMMENCE<sup>R</sup> <sup>À</sup> <sup>J</sup>OUER…**

\*Débloque l'application Baby Créativité en enregistrant ton Storio 2 Baby sur l'Explor@ Park. Pour plus de détails sur la connexion à l'Explor@ Park. reporte-toi à la page 20.

# MENU PRINCIPAL

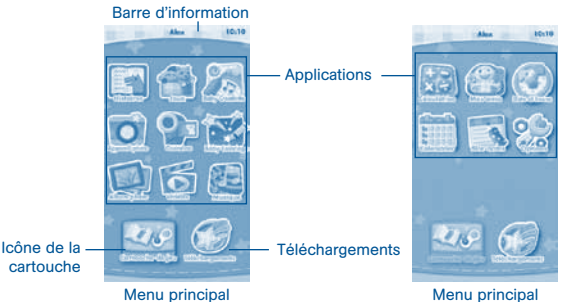

Barre d'information : pour voir le nom de l'utilisateur et l'heure qu'il est.

Applications : touche une icône pour accéder au contenu de l'application.

Icône de la cartouche : lorsqu'une cartouche de jeu est insérée, touche cette icône pour y accéder.

Téléchargements : touche cette icône pour accéder à tout ce que tu as téléchargé à partir de l'Explor@ Park.

# PRINCIPALES ICÔNES DE FONCTION

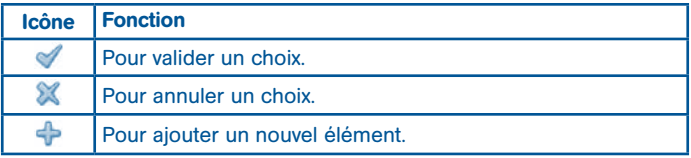

**POUR COMMENCER À JOUER.** 

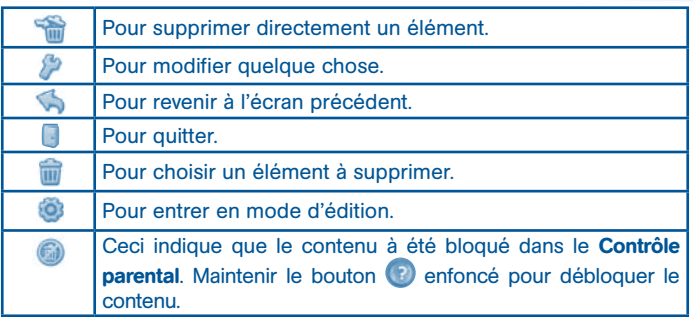

# CARTOUCHE 3 APPLIS À DÉCOUVRIR !

Insère la cartouche 3 applis à découvrir ! dans l'emplacement au dos de Storio 2 Baby. L'icône de la cartouche apparaîtra en bas à gauche du menu principal. Touche l'icône pour accéder au contenu de la cartouche. La cartouche de démonstration contient l'histoire Nino et Nina explorent la forêt et les jeux Tchou-tchou des formes et Farandole cache-cache. Note : cette cartouche est compatible uniquement avec Storio 2 Baby.

# Histoire Nino et Nina explorent la forêt

Ils fait très beau aujourd'hui, et Nino et Nina ont décidé de faire une petite promenade en forêt ! En chemin, ils rencontrent des papillons, des abeilles, et quelques fourmis qui vont avoir besoin de leur aide !

Rejoins Nino et Nina dans leur aventure ! Apport éducatif : développement du langage

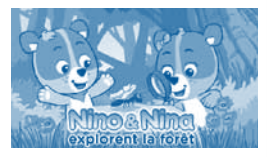

☆ v·

Jeu Farandole cache-cache

Rejoins la fête des animaux et compte de un à cinq ! Touche l'écran pour jouer avec les animaux. Apport éducatif : découverte des chiffres

**CARTOUCHE** 3 **APPLIS À DECOUVRIA, X** 

# Jeu Tchou-tchou des formes

Le petit train transporte 5 formes différentes sur ses wagons. Touche une forme pour voir son nom et l'entendre prononcé.

Apport éducatif : découverte des formes

# DESCRIPTION DES APPLICATIONS

#### **Histoires**

Touche l'icône Histoires pour voir les histoires que tu as téléchargées à partir de l'Explor@ Park. Touche l'écran et déplace ton doigt vers la droite ou vers la gauche pour voir toutes les histoires téléchargées.

Une histoire est incluse dans la cartouche 3 applis à découvrir ! Reporte-toi au paragraphe précédent pour plus de détails.

Connecte-toi à l'Explor@ Park pour acheter et télécharger plus d'histoires. Reporte-toi à la page 20 pour plus de détails.

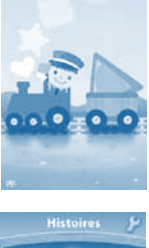

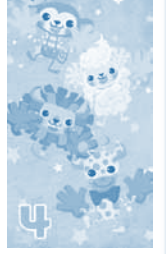

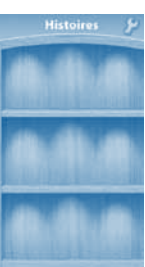

**D**ESCRIPTION DES APPLICATIONS  $\star$  **X** 

# Jeux

Touche l'icône **Jeux** pour jouer au jeu inclus ou aux jeux téléchargés depuis l'Explor@ Park. Touche l'écran et déplace ton doigt vers la droite ou vers la gauche pour voir tous les jeux téléchargés.

Les jeux Tchou-tchou des formes et Farandole cachecache sont inclus dans la cartouche 3 applis à découvrir ! (plus de détails page 10). Le jeu Amis animaux est accessible directement dans l'application Jeux.

# Jeux

## Amis animaux

Explore la jungle, l'océan, la ferme et la forêt pour découvrir les animaux qui y vivent. Touche les animaux pour apprendre leur nom !

Apport éducatif : découverte des animaux

# Baby Créativité

Débloque l'application Baby Créativité en enregistrant Storio 2 Baby sur l'Explor@ Park. Pour plus de détails sur la connexion à l'Explor@ Park. reporte-toi à la page 20.

Touche l'icône Baby Créativité pour faire un dessin ou pour retoucher une photo. Touche un outil sur la droite pour commencer ta création.

Quitter Ouvrir -Recommencer Sauvegarder Musique

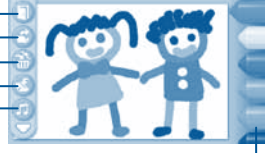

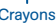

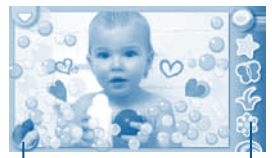

Crayons Crayons/ Stylos magiques

**Effets** magiques

Crayons : pour dessiner avec différents crayons colorés.

- Quitter : pour revenir au menu principal
- **11 Ouvrir :** pour ouvrir un nouveau fond ou une nouvelle photo à retoucher.

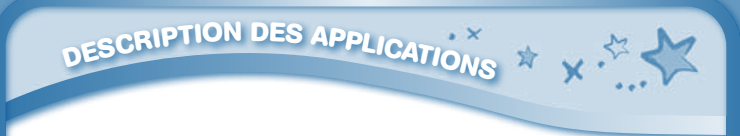

Recommencer : pour recommencer ton dessin ou ta photo. Sauvegarder : pour sauvegarder ton dessin ou ta photo. Tu pourras ensuite voir ta création dans l'application Album photo.

Musique : pour activer ou désactiver la musique de fond.

Effets magiques : pour dessiner des motifs magiques.

Crayons/Effets magiques : pour choisir d'utiliser soit les crayons, soit les effets magiques.

# Appareil photo

Touche l'icône Appareil photo pour prendre des photos. Touche la baguette magique pour ajouter une décoration ou un effet à ta photo.

Mode normal : pour prendre une photo sans aucune décoration ni effet. Cadres : pour prendre une photo dans un cadre.

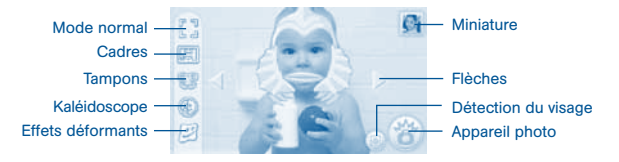

Tampons : pour ajouter un tampon à ta photo.

Kaléidoscopes : pour prendre une photo à travers un kaléidoscope.

Effets déformants : pour prendre une photo avec un effet déformant.

Miniature : pour voir la dernière photo que tu as prise.

Flèches : pour faire défiler les tampons, les cadres, les kaléidoscopes et les effets déformants.

Détection du visage : pour activer ou désactiver la fonction de détection automatique du visage.

Appareil photo : pour prendre une photo.

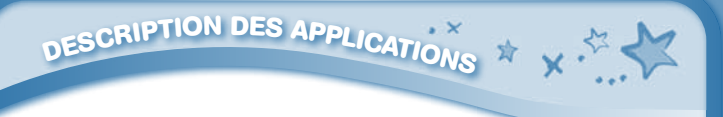

#### Notes :

- tu peux modifier la résolution des photos en sélectionnant Taille de la photo dans les Options. Davantage d'espace est nécessaire pour des photos en large résolution. Mais certaines tailles de photos ne permettent pas d'ajouter d'effets spéciaux aux photos.
- toutes les photos prises avec l'appareil photo sont stockées dans l'application Album photo.

# Caméra

Touche l'icône rouge pour commencer un enregistrement. La durée maximale pour un enregistrement est de 5 minutes.

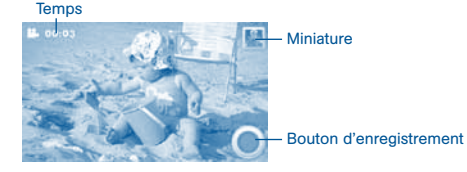

Temps : indique la durée de l'enregistrement en cours.

Bouton d'enregistrement : pour commencer ou arrêter un enregistrement.

Miniature : pour voir la vidéo que tu viens d'enregistrer.

Attention : l'enregistrement de vidéos va rapidement remplir la mémoire interne de Storio 2 Baby, qui est de 2 Go. Il est recommandé d'utiliser une carte SD pour augmenter la mémoire de Storio 2 Baby ou de connecter régulièrement Storio 2 Baby à l'Explor@ Park pour transférer ses vidéos sur son ordinateur via le Gestionnaire de fichiers.

Note : toutes les vidéos prises avec la caméra sont stockées dans l'application Vidéos.

# **D**ESCRIPTION DES APPLICATIONS  $\overrightarrow{X}$  **X**

# Baby Coloriage

Cette application permet de colorier une image et de la voir s'animer.

Quitter Nouveau Appareil photo **Musique** 

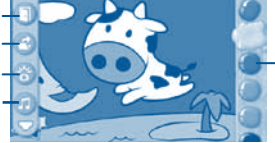

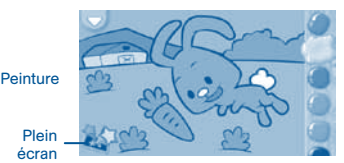

Peinture : touche une tache de peinture pour choisir une couleur. Puis touche une partie de l'image pour la colorier avec cette couleur. Touche la barre de sélection à droite de l'écran et déplace ton doigt vers le haut ou vers le bas pour faire défiler les taches de peinture.

Quitter : pour revenir au menu principal.

Nouveau : pour ouvrir une nouvelle image à colorier.

Appareil photo : pour prendre une photo de ton dessin. Tu pourras ensuite voir ta photo dans l'application Album Photo.

Musique : pour activer ou désactiver la musique de fond.

Plein écran : pour voir l'image en plein écran. Incline la tablette vers le haut, le bas, la droite ou la gauche pour voir ton image s'animer. Appareil photo

# Album photo

pour plus de détails.

Touche l'icône **Album photo** pour voir les photos au format ipeg que tu as transférées sur Storio 2 Baby à partir de l'Explor@ Park ainsi que les photos que tu as prises avec l'appareil photo de Storio 2 Baby. Tu peux augmenter la mémoire de Storio 2 Baby en insérant une carte SD (non incluse). Connecte Storio 2 Baby à l'Explor@ Park et

sélectionne le Gestionnaire de fichiers pour

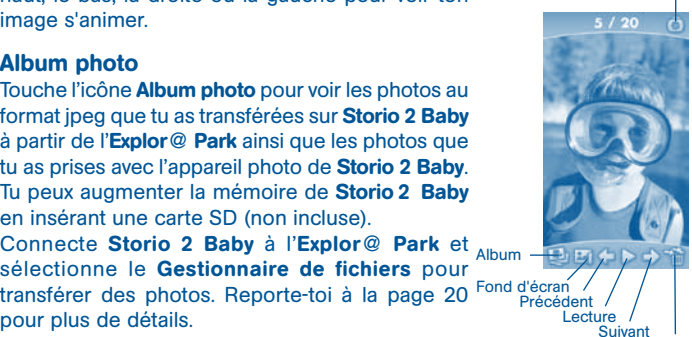

Album

Album : pour voir une liste de tes photos. Fond d'écran : pour utiliser cette photo comme fond d'écran. Précédent : pour afficher la photo précédente.

**14 Corbeille**  Lecture : pour faire apparaître les photos dans un diaporama. Suivant : pour afficher la photo suivante.

**D**ESCRIPTION DES APPLICATIONS  $\overrightarrow{X}$  **X** 

Corbeille : pour supprimer la photo affichée.

Appareil photo : pour prendre une nouvelle photo. Notes :

- Tourne l'appareil photo vers l'intérieur pour prendre une photo de toimême. Tourne l'appareil photo vers l'extérieur pour prendre une photo de ta famille ou de tes amis.
- Tu peux changer le format de la photo (portrait ou paysage) en faisant tourner la tablette.

Toutes les photos prises depuis Kidizoom ou Kidizoom VideoCam de VTech® peuvent être transférées et lues directement sur Storio 2 Baby. Les fichiers peuvent être transférés en utilisant une carte SD (non fournie) ou par l'intermédiaire de l'Explor@ Park.

# Vidéos

Touche l'icône Vidéos pour voir les vidéos au format H.264 (AVC) que tu as transférées sur Storio 2 Baby à partir de l'Explor@ Park, que tu as achetées et téléchargées sur l'Explor@ Park ou que tu as prises avec l'application Caméra.

Deux petits dessins animés sont déjà inclus : "Léo et Poppi - La luge" et "Trotro - Trotro joue à cache-cache."

Tu peux augmenter la mémoire de Storio 2 Baby en insérant une carte SD (non incluse).

Connecte Storio 2 Baby à l'Explor@ Park et sélectionne le Gestionnaire de fichiers pour transférer des fichiers vidéo. Reporte-toi à la page 20 pour plus de détails.

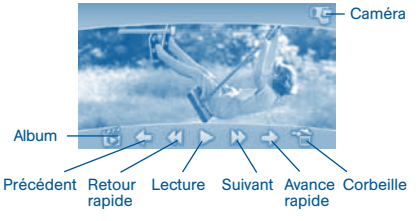

**15**

**D**ESCRIPTION DES APPLICATIONS  $\overrightarrow{X}$  **X** 

Album : pour voir la liste de tes fichiers vidéo. Précédent : pour voir la vidéo précédente. Retour rapide : pour revenir en arrière dans la vidéo. Lecture/Pause : pour commencer ou arrêter la lecture de la vidéo. Avance rapide : pour avancer dans la vidéo. Suivant : pour voir la vidéo suivante. Corbeille : pour supprimer le fichier vidéo en cours. Caméra : pour utiliser la caméra de Storio 2 Baby. Toutes les vidéos prises depuis Kidizoom ou Kidizoom VideoCam de VTech® peuvent être transférées et lues directement sur Storio 2 Baby. Les fichiers peuvent être transférés en utilisant une carte SD (non fournie) ou par l'intermédiaire de l'Explor@ Park.

## **Musique**

Touche l'icône Musique pour écouter les fichiers MP3 que tu as transférés sur ton Storio 2 Baby via l'Explor@ Park, ou que tu as achetés et téléchargés sur l'Explor@ Park.

Tu peux augmenter la mémoire de Storio 2 Baby en insérant une carte SD (non incluse).

Douze petites chansons sont déjà incluses, 6 berceuses Précédent Suivant et 6 comptines. Lecture/Pause Corbeille

Connecte Storio 2 Baby à l'Explor@ Park et sélectionne le Gestionnaire de fichiers pour transférer de la musique. Reporte-toi à la page 20 pour plus de détails.

# Calculatrice

Touche l'icône Calculatrice pour accéder à cette fonction. Touche les boutons de la calculatrice à l'écran pour entrer tes calculs.

Touche l'icône "CE" pour effacer ce qui apparaît à l'écran. Touche l'icône "C" pour effacer tout ton calcul.

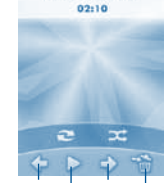

Une souris verte

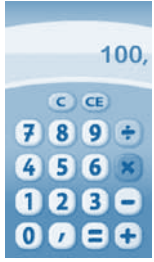

**16**

**D**ESCRIPTION DES APPLICATIONS  $\hat{X}$  **X** 

# Mes amis

Touche l'icône Mes amis pour accéder à ton répertoire d'amis.

Tu peux entrer et enregistrer des tas d'informations sur tes amis. Touche l'écran et déplace ton doigt vers le haut ou vers le bas pour faire défiler la liste de tes amis.

Pour voir ou modifier les informations sur un ami, touche cet ami dans la liste.

Tu peux enregistrer des informations sur un maximum de 20 amis différents.

# Date et heure

Touche l'icône Date et heure pour modifier la date et l'heure affichée, ainsi que pour accéder à l'application Chronomètre.

Horloge : pour voir ou régler l'heure.

Chronomètre : pour utiliser l'application Chronomètre. Date : pour voir ou régler la date.

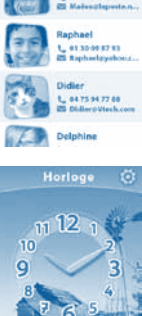

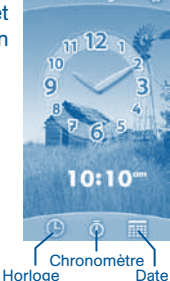

# **Calendrier**

Touche l'icône Calendrier pour accéder au calendrier.

Pour ajouter une image sur une date, touche une image sur la droite de l'écran et déplace-la jusqu'à la date de ton choix.

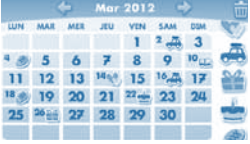

Pour ajouter une note sur une date, touche cette date puis tape ton texte en utilisant le clavier à l'écran. Touche **pour supprimer une image ou une note.** 

Tu peux mettre jusqu'à 500 images différentes sur les dates de ton choix !

**D**ESCRIPTION DES APPLICATIONS  $\overrightarrow{x}$  **x** 

# Bloc-notes

Touche l'icône Bloc-notes pour taper un texte ou voir un texte que tu as déjà tapé. Touche la page à l'écran pour faire apparaître le clavier et commencer à taper.

Touche l'écran et déplace ton doigt vers la droite ou vers la gauche pour faire défiler les textes que tu as déjà enregistrés. Pour voir une liste de tous tes textes, touche  $\mathbf{E}$ .

Tu peux enregistrer jusqu'à 100 textes, de 500 caractères au maximum.

# **Options**

Touche cette icône pour accéder aux options de Storio 2 Baby.

Nom d'utilisateur : pour modifier le nom d'utilisateur.

Ma photo : pour prendre une photo ou choisir une image pour se représenter.

Fonds d'écran : pour modifier le fond d'écran du menu principal.

Message d'accueil : pour taper un nouveau texte d'accueil ou enregistrer un nouveau message vocal d'accueil grâce au micro.

Taille de la photo : pour choisir la résolution des photos prises avec l'appareil photo. Une photo au format Grande aura une meilleure résolution, mais on ne pourra pas y ajouter d'effets spéciaux.

Utilisation de la mémoire : pour voir la répartition de la mémoire de Storio 2 Baby selon les applications.

Données des jeux : pour voir les données liées aux cartouches de jeu auxquelles on a joué.

Contrôle parental : pour déterminer les applications dans lesquelles on pourra librement supprimer des données ou pas.

À propos : pour voir la version du logiciel interne de Storio 2 Baby.

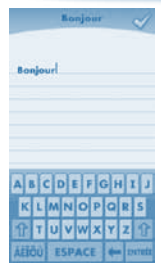

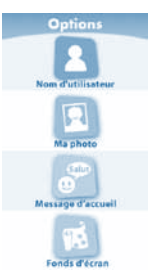

Note : tu peux remettre toutes les options à zéro en tapant « R-E-S-E-T » dans le menu Nom d'utilisateur. Attention ! Toutes les données sauvegardées dans la mémoire interne de Storio 2 Baby seront supprimées. Les données sauvegardées dans une carte SD qui aurait été insérée dans Storio 2 Baby ne seront pas affectées.

# Cartouche de jeu

Touche cette icône lorsqu'une cartouche de jeu est insérée pour accéder à son contenu. Lorsque aucune cartouche de jeu n'est insérée, cette icône apparaît grisée.

**INSÉRE<sup>R</sup> <sup>U</sup>N<sup>E</sup> <sup>C</sup>ART<sup>E</sup> <sup>S</sup><sup>D</sup>**

# **Téléchargements**

Touche l'icône Téléchargements pour accéder au contenu téléchargé depuis l'Explor@ Park.

Touche une catégorie en bas de l'écran pour voir le contenu téléchargé dans chaque catégorie.

Pour supprimer un élément téléchargé, touche l'icône puis touche l'élément en question.

L'icône indique que le contenu est bloqué. Maintiens le bouton <sup>en</sup> enfoncé pendant quelques secondes pour débloquer le contenu.

# INSÉRER UNE CARTE SD

Vous pouvez insérer une carte SD (non incluse) dans Storio 2 Baby, pour augmenter la mémoire disponible de Storio 2 Baby et enregistrer davantage de contenu.

- • S'assurer que le produit est éteint.
- • Localiser l'emplacement de la carte SD, au niveau du compartiment à piles.

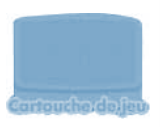

☆ ↓ ☆

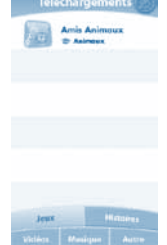

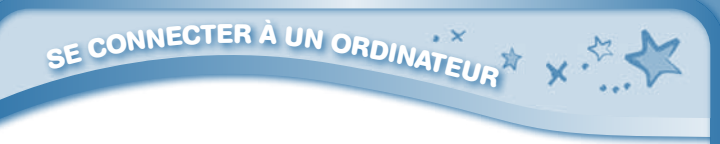

- • Ouvrir le compartiment à piles à l'aide d'un tournevis cruciforme.
- • S'assurer que la carte SD n'est pas verrouillée (protégée en écriture). Insérer la carte SD comme sur les images 3 et 4.

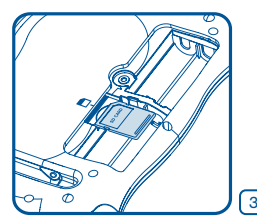

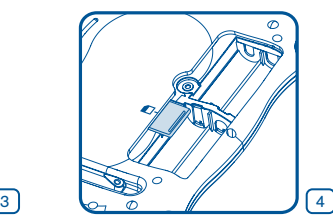

• Replacer le couvercle du compartiment à piles.

# SE CONNECTER À UN ORDINATEUR

Installer l'Explor@ Park pour télécharger du contenu additionnel sur Storio 2 Baby.

- Insérer le CD d'installation de l'Explor@ Park dans le lecteur de CD-ROM de votre ordinateur.
- • Une fenêtre d'accueil va se lancer automatiquement. Si ce n'est pas le cas, double-cliquer sur l'icône de votre CD-ROM dans "Poste de travail".
- • Sélectionner Storio 2 Baby sur la fenêtre d'accueil.

• Cliquer sur "Installer" pour commencer l'installation.

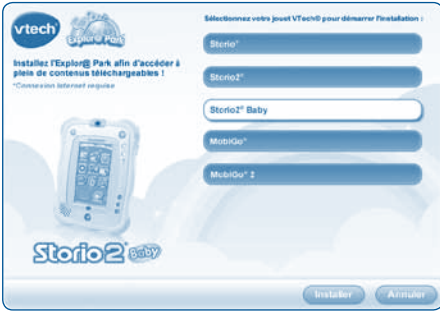

**SE CONNECTER À UN ORDINATEUR À X ·** 

• Suivre les instructions à l'écran pour installer l'Explor@ Park.

Note : la version de l'Explor@ Park pour Storio 2 Baby peut également être téléchargée depuis le site Internet www.vtech-jouets.com, rubrique "Téléchargements".

- Insérer une carte SD, comme indiqué au point précédent, s'il est besoin d'augmenter la mémoire de Storio 2 Baby.
- Mettre en marche Storio 2 Baby.
- Localiser le port USB sur le côté droit en haut de Storio 2 Baby et ouvrir le cache en caoutchouc.
- Insérer la plus petite prise du câble USB dans le port USB de Storio 2 Baby.
- • Insérer la plus large prise du câble USB dans le port USB de l'ordinateur. Le port USB porte habituellement le même symbole que sur le cache de Storio 2 Baby. Voir images 5 et 6 ci-dessous.

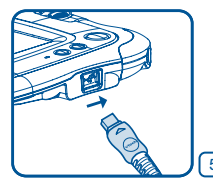

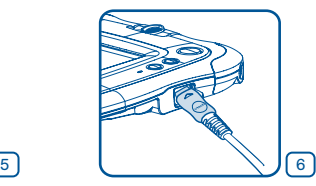

• Après s'être connecté à un ordinateur grâce au câble USB, l'écran de Storio 2 Baby affiche un écran de Connexion USB (image 7). Pour toute question relative au Centre de téléchargement, se référer à l'onglet Aide de l'Explor@ Park.

**<sup>L</sup>ECTEU<sup>R</sup> <sup>V</sup>IDÉ<sup>O</sup>**

#### Notes :

- Pour pouvoir être lus par Storio 2 Baby, les photos, les vidéos et les fichiers musicaux personnels doivent être transférés de l'ordinateur vers Storio 2 Baby via l'Explor@ Park. Ils ne peuvent pas être lus en étant copiés directement à la racine d'une carte SD.
- • Une connexion Internet est nécessaire pour utiliser l'Explor@ Park.

# LECTEUR VIDÉO

Storio 2 peut lire les vidéos au format H.264 (AVC). Les autres formats vidéo peuvent être convertis afin d'être compatibles avec Storio 2 Baby, en utilisant un logiciel spécifique (convertisseur vidéo, non fourni). Pour plus d'informations sur la conversion de fichiers vidéo, entrer « convertisseur de fichiers vidéo » dans un moteur de recherche Internet.

 $\sim$ 

☆ ↓ ☆

**Concerten USB counts** 

Il peut exister des restrictions légales liées à l'utilisation de fichiers vidéo, de films ou de programmes commerciaux, dont VTech<sup>®</sup> ne peut en aucun cas être tenu pour responsable.

Les utilisateurs ont la responsabilité de respecter la législation sur les droits d'auteur en vigueur dans leur pays.

Les paramètres de conversion recommandés pour que Storio 2 Baby puisse lire un fichier vidéo sont les suivants :

Format supporté :

Vidéo : H.264 baseline profile (AVC) Audio : MP3 Type de fichier : AVI

 $\sqrt{7}$ 

CONFIGURATION MINIMALE REQUISE DE L'ORDINATEUR

## Résolution recommandée :

480x272 si le fichier source est en 16:9 et 320x240 si le fichier source est en 4:3. Les autres résolutions sont supportées mais ne sont pas optimales pour ce produit.

Débit binaire vidéo recommandé :

600 Kps. Les autres débits binaires sont supportés mais ne sont pas les meilleurs pour ce produit.

# Débit binaire audio recommandé :

96 Kps. Les autres débits binaires sont supportés mais ne sont pas les meilleurs pour ce produit.

# Taille maximale du fichier :

 $2$  Go

Les logiciels suivants permettent de convertir facilement la plupart des fichiers vidéo :

#### eRightSoft Super©

#### **MediaCoder**

Ces logiciels gratuits sont indiqués à titre d'exemple. Toutes les marques sont la propriété de leurs titulaires respectifs. VTech<sup>®</sup> n'accepte aucune responsabilité quant à l'utilisation de ces logiciels.

Note : ne pas débrancher Storio 2 Baby ou l'ordinateur pendant le transfert des fichiers. Une fois le transfert terminé, éteindre Storio 2 Baby. Lorsque Storio 2 Baby n'est pas connecté à un ordinateur, refermer le cache de protection du port USB.

# CONFIGURATION MINIMALE REQUISE DE L'ORDINATEUR

# Configuration matérielle pour PC

Processeur : Pentium® 4,1 GHz ou supérieur Mémoire : 256 Mo Carte graphique : 1024 x 768 de 16 ou 32 bits Résolution du moniteur : 1024 x 768 USB 1.1 ou supérieur 300 Mo d'espace libre sur le disque dur Carte son et haut-parleurs compatibles avec Windows® CONFIGURATION MINIMALE REQUISE DE L'ORDINATEUR

# Logiciels PC compatibles

Les systèmes d'exploitation Microsoft® Windows® XP, Windows Vista®, Windows® 7 ou Windows® 8 Version 6 ou plus récente d'Internet Explorer® Adobe® Flash® Player 10 (pour télécharger la dernière version du lecteur Flash, merci de visiter le site Internet www.adobe.com)

# Configuration matérielle pour Macintosh

Un ordinateur Macintosh avec un processeur Intel (1 GHz ou supérieur) 256 Mo de RAM (une mémoire de 512 Mo est recommandée) 300 Mo d'espace libre sur le disque dur Un port USB est requis

# Logiciels Macintosh compatibles

Mac OS X version 10.6, 10.7 ou 10.8 Navigateur Internet Safari version 3.0 ou plus récente. Adobe® Flash® Player 10 (pour télécharger la dernière version du lecteur Flash, merci de visiter le site Internet www.adobe.com) Une connexion à Internet est nécessaire pour accéder aux fonctions de transfert de fichiers, sur PC comme sur Macintosh. Microsoft®, Windows®, et/ou tout autre produit Microsoft mentionné sont soit des marques de Microsoft Corporation, soit des marques déposées de Microsoft Corporation.

Adobe®, le logo Adobe et Flash®, sont des marques déposées ou des marques commerciales d'Adobe Systems Incorporated aux États-Unis et/ou dans d'autres pays. Intel®, Pentium® et Celeron sont des marques déposées de Intel Corporation ou de sa filiale aux États-Unis et dans d'autres pays.

Mac, Mac OS, Safari sont des marques déposées de Apple Inc, aux États-Unis et dans d'autres pays.

Les noms de produits mentionnés sont soit des marques déposées soit des marques commerciales de leurs sociétés respectives.

Ce produit n'est ni exploité, ni sponsorisé par Adobe Systems Incorporated, éditeur de Flash.

# **ENTRETIEN**

ENTRETIEN

• Éviter toute exposition prolongée de Storio 2 Baby au soleil ou à toute autre source de chaleur.

 $\sim$ 

☆ ↓☆

- Retirer les piles en cas de non-utilisation prolongée.
- • Éviter de faire tomber la tablette. Ne JAMAIS tenter de la démonter.
- Entreposer Storio 2 Baby dans un endroit sec.

# Utilisation des stylets Storio 2 Baby

- Exercer une pression raisonnable sur l'écran. Une pression trop forte pourrait l'endommager.
- Ne pas utiliser un stylet s'il est cassé.
- N'utiliser aucun autre stylet qu'un stylet Storio 2 Baby.
- • Remettre le stylet dans le porte-stylet après utilisation.

# Nettoyage de l'écran tactile

Si l'écran de Storio 2 Baby présente des traces de doigt ou des salissures quelconques, vous pouvez le nettoyer avec un chiffon doux.

- • Humidifier légèrement le chiffon doux avec un peu d'eau et nettoyer l'écran de Storio 2 Baby.
- Utiliser un chiffon propre et sec pour sécher l'écran. Répéter les deux étapes une seconde fois si nécessaire.

Nettoyage de la tablette Storio 2 Baby

• Pour nettoyer Storio 2 Baby, utiliser un linge légèrement humide. Ne pas utiliser de solvants ni de produits corrosifs.

# RÉSOLUTION DE PROBLÈMES

Consultez cette section si vous rencontrez des difficultés lors de l'utilisation de Storio 2 Baby. Pour éviter tout dysfonctionnement, nous vous recommandons de toujours vérifier que Storio 2 Baby est éteint lorsque vous insérez ou enlevez une cartouche de jeu.

Si le problème persiste, contactez le service consommateurs.

RESOLUTION DE PROBLEMES

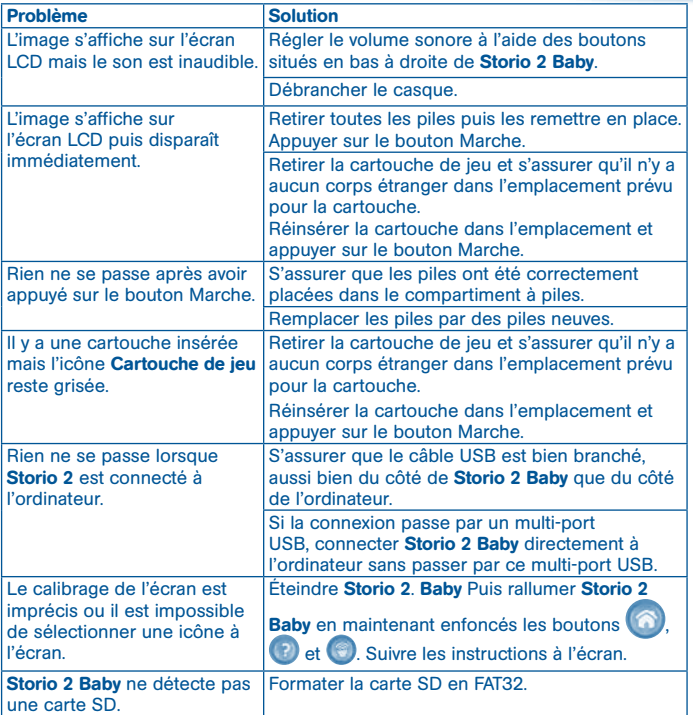

**Ax** 

Si Storio 2 Baby ne détecte pas une cartouche de jeu insérée, essayer les solutions suivantes :

- • Retirer toutes les piles.
- • Utiliser un coton imbibé d'alcool à brûler ou de produit à vitres pour nettoyer soigneusement l'emplacement au contact de la cartouche.

Si nécessaire, sécher les parties nettoyées avec un linge propre qui ne bouloche pas.

Veuillez vous assurer que toutes les parties nettoyées sont bien sèches avant de remettre en place les piles.

Des interférences environnementales, telles que de l'électricité statique, peuvent provoquer de légers dysfonctionnements de Storio 2 Baby. Dans certains cas, les paramètres de jeu enregistrés dans Storio 2 Baby peuvent être perdus. Auquel cas, enlever puis remettre les piles. Si les dysfonctionnements dus à l'électricité statique surviennent pendant le processus de téléchargement, déconnecter le câble USB, supprimer le fichier corrompu, enlever puis remettre les piles, ou débrancher puis rebrancher l'adaptateur. Puis reconnecter le câble USB puis relancer le téléchargement.

# SERVICE CONSOMMATEURS

# Pour la France, la Suisse et la Belgique francophones :

Si vous rencontrez un problème qui ne peut être résolu à l'aide de ce manuel, ou pour toute question ou suggestion que vous souhaiteriez nous soumettre, nous vous invitons à contacter notre service consommateurs.

- Par téléphone au 0 820 06 3000 (0,12 €/min).

**SERVICE CONSOMMATEURS** 

- Via notre site Internet www.vtech-jouets.com - rubrique « Assistance »

#### Pour le Canada :

Tél. : 1 877 352 8697

#### Vous avez aimé ce jeu ?

Vous pouvez nous faire part de vos commentaires sur notre site Internet www.vtech-jouets.com à la rubrique « Témoignages ».

Nous lisons tous les témoignages déposés. Cependant, nous nous réservons le droit de ne pas tous les mettre en ligne en raison de contraintes matérielles ou lorsque les propos contenus dans un témoignage peuvent porter atteinte aux droits et libertés individuels. NERTISSEMENT SUR L'ÉPILEPSIE X X .

# À LIRE AVANT TOUTE UTILISATION D'UN JEU VIDÉO PAR VOUS-MÊME OU PAR VOTRE ENFANT

#### I. Précautions à prendre dans tous les cas pour l'utilisation d'un jeu vidéo

Évitez de jouer si vous êtes fatigué ou si vous manquez de sommeil. Assurezvous que vous jouez dans une pièce bien éclairée en modérant la luminosité de votre écran. Lorsque vous utilisez un jeu vidéo susceptible d'être connecté à un écran, jouez à bonne distance de cet écran de télévision et aussi loin que le permet le cordon de raccordement. En cours d'utilisation, faites des pauses de dix à quinze minutes toutes les heures.

#### II. Avertissement sur l'épilepsie

Certaines personnes sont susceptibles de faire des crises d'épilepsie comportant, le cas échéant, des pertes de conscience à la vue, notamment, de certains types de stimulations lumineuses fortes : succession rapide d'images ou répétition de figures géométriques simples, d'éclairs ou d'explosions. Ces personnes s'exposent à des crises lorsqu'elles jouent à certains jeux vidéo comportant de telles stimulations, alors même qu'elles n'ont pas d'antécédent médical ou n'ont jamais été sujettes elles-mêmes à des crises d'épilepsie. Si vous-même ou un membre de votre famille avez déjà présenté des symptômes liés à l'épilepsie (crise ou perte de conscience) en présence de stimulations lumineuses, consultez votre médecin avant toute utilisation. Les parents se doivent également d'être particulièrement attentifs à leurs enfants lorsqu'ils jouent à des jeux vidéo. Si vous-même ou votre enfant présentez un des symptômes suivants: vertige, trouble de la vision, contraction des yeux ou des muscles, trouble de l'orientation, mouvement involontaire ou convulsion, perte momentanée de conscience, il faut cesser immédiatement de jouer et consulter un médecin.

#### Protégez les oreilles de votre enfant lorsqu'il utilise un casque ou des écouteurs

- Une exposition excessive de son oreille à un volume élevé peut endommager son audition.
- Diminuez toujours le volume avant de connecter un casque ou des écouteurs à une source audio et réglez le volume minimum nécessaire permettant à votre enfant d'entendre la musique.
- • Utiliser ce produit avec le premier casque audio VTech permet d'assurer le respect de la puissance sonore maximale fixée par l'article L5232-1 du Code de la Santé Publique français.

# CONTRAT DE LICENCE DE L'UTILISATEUR FINAL

CECI EST UN ACCORD LÉGAL ENTRE VOUS ET LA SOCIÉTÉ VTECH (CI-APRÈS DÉNOMMÉE « VTECH »), ÉTABLISSANT LES TERMES QUI RÉGISSENT VOTRE UTILISATION DU LOGICIEL POUR STORIO 2 BABY OU EN LIEN AVEC L'APPLICATION DU LOGICIEL (CI-APRÈS DÉNOMMÉ « LOGICIEL »). LE LOGICIEL INCLUT LES FICHIERS AUDIO POUR LE SYSTÈME STORIO 2 BABY.

 $\sim$   $\vee$ 

☆ 人名

L'ACTIVATION, L'UTILISATION, LE TÉLÉCHARGEMENT OU L'INSTALLATION DE CE LOGICIEL VALENT ACCEPTATION DES TERMES DE CE CONTRAT. VOTRE DROIT D'UTILISER LE LOGICIEL EST CONDITIONNÉ À VOTRE ACCORD AVEC LES TERMES DE CE CONTRAT. SI VOUS N'ÊTES PAS DISPOSÉ À RESPECTER LES TERMES DE CE CONTRAT DE LICENCE, VOUS N'ÊTES PAS EN DROIT D'UTILISER CE LOGICIEL ET VOUS DEVEZ LE RENVOYER RAPIDEMENT À VTECH, OU LE SUPPRIMER.

SI VOUS AVEZ MOINS DE 18 ANS OU ÊTES CONSIDÉRÉ COMME MINEUR DANS VOTRE JURIDICTION, VOUS DEVEZ PRENDRE CONNAISSANCE DES TERMES ET CONDITIONS AVEC VOS PARENTS OU VOTRE TUTEUR (CI-APRÈS CONJOINTEMENT DÉNOMMÉS « PARENTS ») ET ÊTRE SÛR QUE VOS PARENTS COMPRENNENT ET ACCEPTENT EN VOTRE NOM CES TERMES ET CONDITIONS.

LORSQUE CET ACCORD SE RÉFÈRE À « VOUS » OU « VOTRE », CELA INCLUT À LA FOIS LES PARENTS ET LES ENFANTS UTILISATEURS, SAUF LORSQUE L'ENFANT N'A PAS L'ÂGE LÉGAL DE S'ENGAGER CONTRACTUELLEMENT (COMME DANS LE CAS D'UNE TRANSACTION EN COMMERCE ÉLECTRONIQUE), OU DE FOURNIR TOUS LES CONSENTEMENTS NÉCESSAIRES (TELS QUE LE CONSENTEMENT À L'OBTENTION, AU TRAITEMENT OU AU TRANSFERT DE DONNÉES), AUQUEL CAS LE PARENT DE CET ENFANT RECONNAÎT QU'IL AGIT AU NOM DE L'ENFANT POUR S'ENGAGER CONTRACTUELLEMENT ET EST ENTIÈREMENT RESPONSABLE DES ACTES DE SON ENFANT DANS LE CADRE DE SON UTILISATION DU LOGICIEL ET DE SES SERVICES.

1. PROPRIÉTÉ. Le logiciel et tous les documents contenus dans le produit sont détenus par VTECH, ou ses licencieurs, et sont protégés par les droits de reproduction internationaux et autres lois sur la propriété intellectuelle. Le logiciel et les documents ne doivent être utilisés que par vous, en accord avec ce contrat. Le logiciel et les documents sont sous licence, et non vendus. À l'exception de ce qui est spécifiquement exposé ci-après, VTECH et ses licencieurs conservent tous les droits, titres et intérêts, incluant tous les droits de propriété intellectuelle, pour le logiciel et les documents.

2. TERMES DE LA LICENCE. VTECH vous concède, dans la limite des termes et conditions définis plus loin dans ce contrat, une licence non exclusive, non souslicenciable et non transférable pour une utilisation non commerciale du logiciel, et pour utiliser les documents de la même manière que le logiciel. Toute modification, actualisation, correction d'erreur, ou autre mise à jour du logiciel fournie par VTECH doit être considérée comme faisant partie du logiciel et son utilisation doit suivre les termes et conditions de ce contrat, sauf si les parties se sont engagées dans un contrat séparé écrit régissant ces modifications, actualisations, corrections d'erreurs, ou autres mises à jour.

☆ 人名

CONTRAT DE LICENCE

3. RESTRICTIONS DE LA RÉTRO-INGÉNIERIE ET SÉCURITÉ. Sauf dans la mesure où vous y auriez été expressément et sans ambiguïté autorisé par VTECH, ou dans la mesure où de telles restrictions seraient explicitement interdites par la loi, VOUS NE DEVEZ PAS inverser l'ingénierie, décompiler, désassembler, traduire ou tenter de connaître le code source du logiciel, copier, modifier, créer des oeuvres dérivées, distribuer, vendre, assigner, gager, sous-licencier, louer, prêter, exploiter en temps partagé, distribuer ou transférer le logiciel, supprimer le logiciel, altérer ou ajouter des droits d'exploitation, des marques de commerce, des noms de marques, des logos, des notifications, des notations, enfreindre ou falsifier toutes les mesures ou systèmes de sécurité implémentés par VTECH, qui sont destinés à empêcher la copie illégale du logiciel. Toute utilisation de ce type met fin à votre licence d'utilisation du logiciel sans préavis.

4. GARANTIE LIMITÉE. VTECH vous garantit que (sous réserve de votre accord avec les termes définis), pendant une période de 90 jours après l'achat du produit, le logiciel sera substantiellement conforme aux spécifications publiées par VTECH. Votre seul et unique recours sous cette garantie est pour VTECH, à sa convenance, d'effectuer des actions commerciales raisonnables pour corriger toute non-conformité substantielle du logiciel rapportée par écrit à VTECH pendant la période de garantie et de fournir un exemplaire de remplacement du logiciel. La présente garantie ne s'applique pas à toute non-conformité qui serait due à une utilisation du logiciel avec une application ou dans un environnement autres que ceux qui sont recommandés par VTECH, à des modifications du logiciel non effectuées par VTECH ou à l'utilisation de matériels ou de logiciels fournis par un tiers.

VTECH NE GARANTIT PAS QUE LE LOGICIEL NE CONTIENNE AUCUNE ERREUR OU QU'IL SOIT ADAPTÉ À UN USAGE PARTICULIER. VTECH NE GARANTIT RIEN DE PLUS QUE CE QUI A ÉTÉ DÉFINI CI-AVANT ET REJETTE TOUTE AUTRE GARANTIE, QU'ELLE SOIT EXPRESSE, IMPLICITE OU RÉGLEMENTAIRE, CONCERNANT LE LOGICIEL OU LES DOCUMENTS, Y COMPRIS, SANS LIMITATION, TOUTE GARANTIE

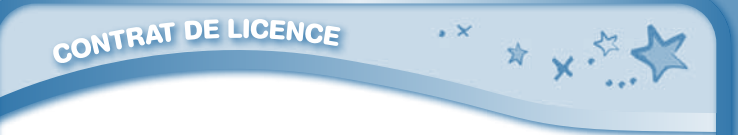

IMPLICITE DE LA QUALITÉ MARCHANDE, L'APTITUDE À UN USAGE PARTICULIER ET L'ABSENCE DE CONTREFAÇON. AUCUNE INFORMATION NI AUCUN CONSEIL, QU'ILS SOIENT ÉCRITS OU ORAUX, DONNÉS PAR VTECH, SES REVENDEURS, AGENTS OU EMPLOYÉS NE CONSTITUENT UNE GARANTIE.

5. LIMITATION DE RESPONSABILITÉ. En aucun cas VTECH ne peut être tenu pour responsable de toute perte de bénéfice, inexactitude ou altération de données, coûts de remplacements de biens ou de matériels ou de tout dommage consécutif, particulier, accidentel ou indirect résultant de votre utilisation ou de votre incapacité à utiliser le téléchargement du logiciel ou les documents, même si VTECH avait connaissance ou aurait dû avoir connaissance de l'éventualité de tels dommages, et nonobstant tout échec de l'objet essentiel de tout recours limité indiqué dans les présentes. Vous acceptez le fait qu'en aucun cas la responsabilité globale de VTECH énoncée aux présentes ou liée à votre utilisation du logiciel ou des documents ne pourra excéder le montant d'argent payé par vous pour le produit et/ou pour le logiciel.

6. RÉSILIATION. Cet accord de licence sera automatiquement résilié en cas de nonrespect d'un quelconque terme de l'accord. Aucun préavis ne sera exigé de VTECH pour procéder à cette résiliation.

# **PRODUIT DEL DE CLASSE 1**

#### GNU GENERAL PUBLIC LICENSE

GNU GENERAL PUBLIC LICENSE \* X

Version 2, June 1991

Copyright (C) 1989, 1991 Free Software Foundation, Inc., 51 Franklin Street, Fifth Floor, Boston, MA 02110-1301 USA Everyone is permitted to copy and distribute verbatim copies of this license document, but changing it is not allowed.

#### Preamble

The licenses for most software are designed to take away your freedom to share and change it. By contrast, the GNU General Public License is intended to guarantee your freedom to share and change free software--to make sure the software is free for all its users. This General Public License applies to most of the Free Software Foundation's software and to any other program whose authors commit to using it. (Some other Free Software Foundation software is covered by the GNU Lesser General Public License instead.) You can apply it to your programs, too. When we speak of free software, we are referring to freedom, not price. Our General Public Licenses are designed to make sure that you have the freedom to distribute copies of free software (and charge for this service if you wish), that you receive source code or can get it if you want it, that you can change the software or use pieces of it in new free programs; and that you know you can do these things.

To protect your rights, we need to make restrictions that forbid anyone to deny you these rights or to ask you to surrender the rights. These restrictions translate to certain responsibilities for you if you distribute copies of the software, or if you modify it. For example, if you distribute copies of such a program, whether gratis or for a fee, you must give the recipients all the rights that you have. You must make sure that they, too, receive or can get the source code. And you must show them these terms so they know their rights.

We protect your rights with two steps: (1) copyright the software, and (2) offer you this license which gives you legal permission to copy, distribute and/or modify the software.

Also, for each author's protection and ours, we want to make certain that everyone understands that there is no warranty for this free software. If the software is modified by someone else and passed on, we want its recipients to know that what they have is not the original, so that any problems introduced by others will not reflect on the original authors' reputations.

Finally, any free program is threatened constantly by software patents. We wish to avoid the danger that redistributors of a free program will individually obtain patent licenses, in effect making the program proprietary. To prevent this, we have made it clear that any patent must be licensed for everyone's free use or not licensed at all.

The precise terms and conditions for copying, distribution and modification follow.

#### GNU GENERAL PUBLIC LICENSE

#### TERMS AND CONDITIONS FOR COPYING, DISTRIBUTION AND MODIFICATION

0.This License applies to any program or other work which contains a notice placed by the copyright holder saying it may be distributed under the terms of this General Public License. The "Program", below, refers to any such program or work, and a "work based on GNU GENERAL PUBLIC LICENSE \* X

the Program" means either the Program or any derivative work under copyright law: that is to say, a work containing the Program or a portion of it, either verbatim or with modifications and/or translated into another language. (Hereinafter, translation is included without limitation in the term "modification".) Each licensee is addressed as "you".

Activities other than copying, distribution and modification are not covered by this License; they are

outside its scope. The act of running the Program is not restricted, and the output from the Program is covered only if its contents constitute a work based on the Program

(independent of having been made by running the Program). Whether that is true depends on what the Program does.

1.You may copy and distribute verbatim copies of the Program's source code as you receive it, in any medium, provided that you conspicuously and appropriately publish on each copy an appropriate copyright notice and disclaimer of warranty; keep intact all the notices that refer to this License and to the absence of any warranty; and give any other recipients of the Program a copy of this License along with the Program.

You may charge a fee for the physical act of transferring a copy, and you may at your option offer warranty protection in exchange for a fee.

2. You may modify your copy or copies of the Program or any portion of it, thus forming a work based on the Program, and copy and distribute such modifications or work under the terms of Section 1 above, provided that you also meet all of these conditions:

a) You must cause the modified files to carry prominent notices stating that you changed the files and the date of any change.

b) You must cause any work that you distribute or publish, that in whole or in part contains or is derived from the Program or any part thereof, to be licensed as a whole at no charge to all third parties under the terms of this License.

c) If the modified program normally reads commands interactively when run, you must cause it, when started running for such interactive use in the most ordinary way, to print or display an announcement including an appropriate copyright notice and a notice that there is no warranty (or else, saying that you provide a warranty) and that users may redistribute the program under these conditions, and telling the user how to view a copy of this License. (Exception: if the Program itself is interactive but does not normally print such an announcement, your work based on the Program is not required to print an announcement.)

These requirements apply to the modified work as a whole. If identifiable sections of that work are not derived from the Program, and can be reasonably considered independent and separate works in themselves, then this License, and its terms, do not apply to those sections when you distribute them as separate works. But when you distribute the same sections as part of a whole which is a work based on the Program, the distribution of the whole must be on the terms of this License, whose permissions for other licensees extend to the entire whole, and thus to each and every part regardless of who wrote it.

Thus, it is not the intent of this section to claim rights or contest your rights to work written entirely by you; rather, the intent is to exercise the right to control the distribution of derivative or collective works based on the Program.

GNU GENERAL PUBLIC LICENSE \* X \*

In addition, mere aggregation of another work not based on the Program with the Program (or with a work based on the Program) on a volume of a storage or distribution medium does not bring the other work under the scope of this License.

3. You may copy and distribute the Program (or a work based on it, under Section 2) in object code or executable form under the terms of Sections 1 and 2 above provided that you also do one of the following:

a) Accompany it with the complete corresponding machine-readable source code, which must be distributed under the terms of Sections1 and 2 above on a medium customarily used for software interchange; or,

b) Accompany it with a written offer, valid for at least three years, to give any third party, for a charge no more than your cost of physically performing source distribution, a complete machine-readable copy of the corresponding source code, to be distributed under the terms of Sections 1 and 2 above on a medium customarily used for software interchange; or,

c) Accompany it with the information you received as to the offer to distribute corresponding source code. (This alternative is allowed only for noncommercial distribution and only if you received the program in object code or executable form with such an offer, in accord with Subsection **b** above)

The source code for a work means the preferred form of the work for making modifications to it. For an executable work, complete source code means all the source code for all modules it contains, plus any associated interface definition files, plus the scripts used to control compilation and installation of the executable. However, as a special exception, the source code distributed need not include anything that is normally distributed (in either source or binary form) with the major components (compiler, kernel, and so on) of the operating system on which the executable runs, unless that component itself accompanies the executable.

If distribution of executable or object code is made by offering access to copy from a designated place, then offering equivalent access to copy the source code from the same place counts as distribution of the source code, even though third parties are not compelled to copy the source along with the object code.

4. You may not copy, modify, sublicense, or distribute the Program except as expressly provided under this License. Any attempt otherwise to copy, modify, sublicense or distribute the Program is void, and will automatically terminate your rights under this License. However, parties who have received copies, or rights, from you under this License will not have their licenses terminated so long as such parties remain in full compliance.

5. You are not required to accept this License, since you have not signed it. However, nothing else grants you permission to modify or distribute the Program or its derivative works. These actions are prohibited by law if you do not accept this License. Therefore, by modifying or

distributing the Program (or any work based on the Program), you indicate your acceptance of this License to do so, and all its terms and conditions for copying, distributing or modifying the Program or works based on it.

GNU GENERAL PUBLIC LICENSE \* X

6. Each time you redistribute the Program (or any work based on the Program), the recipient automatically receives a license from the original licensor to copy, distribute or modify the Program subject to these terms and conditions. You may not impose any further restrictions on the recipients' exercise of the rights granted herein. You are not responsible for enforcing compliance by third parties to this License.

7. If, as a consequence of a court judgment or allegation of patent infringement or for any other reason (not limited to patent issues), conditions are imposed on you (whether by court order, agreement or otherwise) that contradict the conditions of this License, they do not excuse you from the conditions of this License. If you cannot distribute so as to satisfy simultaneously your obligations under this License and any other pertinent obligations, then as a consequence you may not distribute the Program at all. For example, if a patent license would not permit royalty-free redistribution of the Program by all those who receive copies directly or indirectly through you, then the only way you could satisfy both it and this License would be to refrain entirely from distribution of the Program.

If any portion of this section is held invalid or unenforceable under any particular circumstance, the balance of the section is intended to apply and the section as a whole is intended to apply in other

circumstances.

It is not the purpose of this section to induce you to infringe any patents or other property right claims or to contest validity of any such claims; this section has the sole purpose of protecting the integrity of the free software distribution system, which is implemented by public license practices. Many people have made generous contributions to the wide range of software distributed through that system in reliance on consistent application of that system; it is up to the author/donor to decide if he or she is willing to distribute software through any other system and a licensee cannot impose that choice.

This section is intended to make thoroughly clear what is believed to be a consequence of the rest of this License.

8. If the distribution and/or use of the Program is restricted in certain countries either by patents or by copyrighted interfaces, the original copyright holder who places the Program under this License may add an explicit geographical distribution limitation excluding those countries, so that distribution is permitted only in or among countries not thus excluded. In such case, this License incorporates the limitation as if written in the body of this License.

9. The Free Software Foundation may publish revised and/or new versions of the General Public License from time to time. Such new versions will be similar in spirit to the present version, but may differ in detail to address new problems or concerns Each version is given a distinguishing version number. If the Program specifies a version number of this License which applies to it and "any later version", you have the option of following the terms and conditions GNU GENERAL PUBLIC LICENSE \* X

either of that version or of any later version published by the Free Software Foundation. If the Program does not specify a version number of this License, you may choose any version ever published by the Free Software Foundation.

10. If you wish to incorporate parts of the Program into other free programs whose distribution conditions are different, write to the author to ask for permission. For software which is copyrighted by the Free Software Foundation, write to the Free Software Foundation; we sometimes make exceptions for this. Our decision will be guided by the two goals of preserving the free status of all derivatives of our free software and of promoting the sharing and reuse of software generally.

#### NO WARRANTY

11. BECAUSE THE PROGRAM IS LICENSED FREE OF CHARGE, THERE IS NO WARRANTY FOR THE PROGRAM, TO THE EXTENT PERMITTED BY APPLICABLE LAW. EXCEPT WHEN OTHERWISE STATED IN WRITING THE COPYRIGHT HOLDERS AND/OR OTHER PARTIES PROVIDE THE PROGRAM "AS IS" WITHOUT WARRANTY OF ANY KIND, EITHER EXPRESSED OR IMPLIED, INCLUDING, BUT NOT LIMITED TO, THE IMPLIED WARRANTIES OF MERCHANTABILITY AND FITNESS FOR A PARTICULAR PURPOSE. THE ENTIRE RISK AS TO THE QUALITY AND PERFORMANCE OF THE PROGRAM IS WITH YOU. SHOULD THE PROGRAM PROVE DEFECTIVE, YOU ASSUME THE COST OF ALL NECESSARY SERVICING, REPAIR OR CORRECTION.

12. IN NO EVENT UNLESS REQUIRED BY APPLICABLE LAW OR AGREED TO IN WRITING WILL ANY COPYRIGHT HOLDER, OR ANY OTHER PARTY WHO MAY MODIFY AND/OR REDISTRIBUTE THE PROGRAM AS PERMITTED ABOVE, BE LIABLE TO YOU FOR DAMAGES, INCLUDING ANY GENERAL, SPECIAL, INCIDENTAL OR CONSEQUENTIAL DAMAGES ARISING OUT OF THE USE OR INABILITY TO USE THE PROGRAM (INCLUDING BUT NOT LIMITED TO LOSS OF DATA OR DATA BEING RENDERED INACCURATE OR LOSSES SUSTAINED BY YOU OR THIRD PARTIES OR A FAILURE OF THE PROGRAM TO OPERATE WITH ANY OTHER PROGRAMS). EVEN IF SUCH HOLDER OR OTHER PARTY HAS BEEN ADVISED OF THE POSSIBILITY OF SUCH DAMAGES.

Customer Support : http://www.vtechkids.com/support/

2013 © VTech Imprimé en Chine 91-002732-052 **FR**